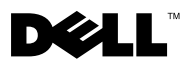

# Informationen zu Warnhinweisen

 $\bigwedge$  WARNUNG: Mit WARNUNG wird auf eine potenziell gefährliche Situation hingewiesen, die zu Sachschäden, Verletzungen oder zum Tod führen kann.

# Dell™ Vostro<sup>™</sup> 430 Datenblatt mit Informationen zu Setup und Funktionen

#### Vorder- und Rückansicht

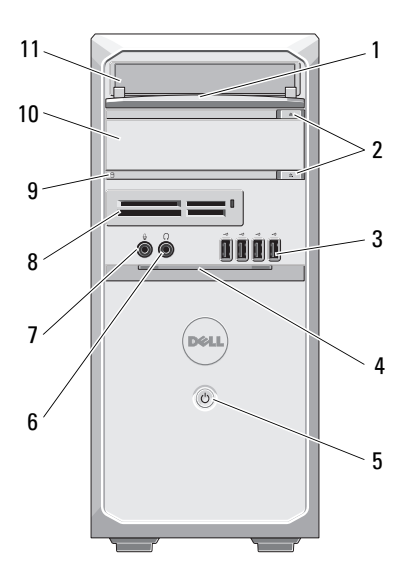

- Frontblende des Laufwerkschachts (geöffnet)
- 
- 
- 
- 

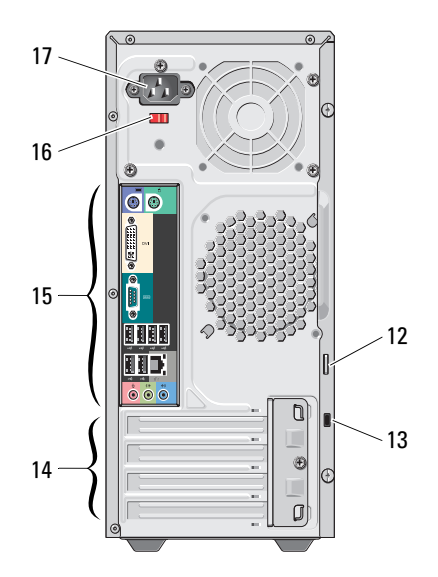

- Auswurftasten für optisches Laufwerk (2)
- USB 2.0-Anschlüsse (4) 4 Frontblendentür (geöffnet)
- Netzschalter 6 Kopfhöreranschluss
- Mikrofonanschluss 8 Medienkartenlesegerät (optional)
- Laufwerkzugriffsanzeige 10 Optisches Laufwerk (optional)

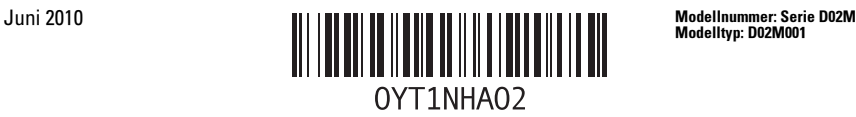

Modelltyp: D02M001

- 
- 
- Anschlüsse auf der Rückseite 16 Spannungswahlschalter
- Netzstromanschluss
- Optisches Laufwerk 12 Halbringförmiger Bügel für ein Vorhängeschloss
- Sicherheitskabeleinschub 14 Erweiterungskartensteckplätze (4)
	-

**ZANMERKUNG:** Die zweite Auswurftaste hat nur dann eine Funktion, wenn ein zweites optisches Laufwerk im System installiert ist.

#### Rückseite

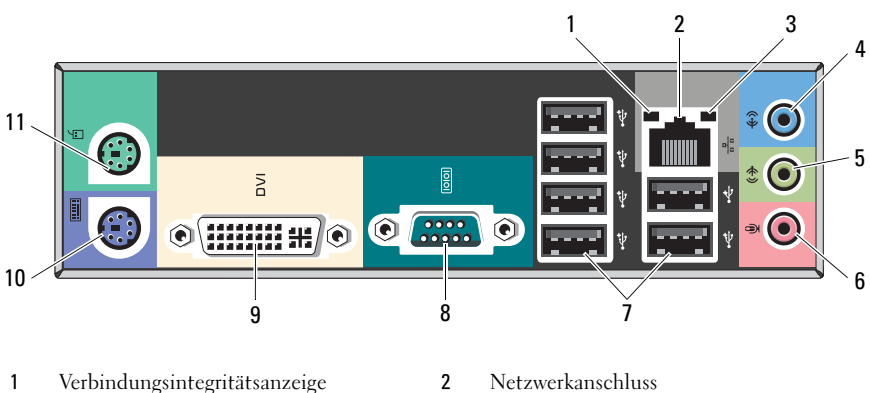

- 
- 
- Line-Out-Anschluss/L/R-Anschluss vorn 6 Mikrofonanschluss/Mittlerer
- USB-2.0-Anschlüsse (6) 8 Serielle Schnittstelle
- 
- 
- Netzwerkaktivitätsanzeige 4 Line-in-Anschluss/L/R-Anschluss hinten
	- Anschluss/Subwoofer-Anschluss
	-
- DVI-I-Anschluss 10 PS/2-Anschluss Tastatur
- PS/2-Anschluss Maus

ANMERKUNG: Der DVI-I-Anschluss ist nur mit Intel® H57 Express-Chipsatz erhältlich. U

### Setup-Kurzanleitung

 $\bigwedge$  WARNUNG: Bevor Sie gemäß den in diesem Abschnitt beschriebenen Anleitungen verfahren, lesen Sie zunächst die Sicherheitshinweise in der entsprechenden Dokumentation im Lieferumfang Ihres Computers. Weitere Informationen zu empfohlenen und bewährten Praktiken finden Sie unter www.dell.com/regulatory\_compliance.

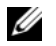

ANMERKUNG: Einige Komponenten sind möglicherweise nicht im Lieferumfang enthalten, wenn Sie diese nicht bestellt haben.

- 1 Schließen Sie den Bildschirm nur mit einem der folgenden Kabel an:
	-
	- **a** Blaues VGA-Kabel **b** Weißes DVI-Kabel

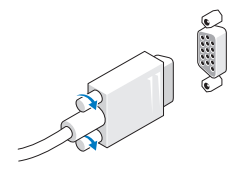

c VGA-Kabel mit DVI-Adapter

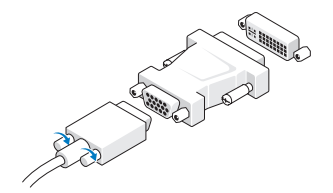

2 Schließen Sie die USB-Tastatur oder -Maus (optional) an.

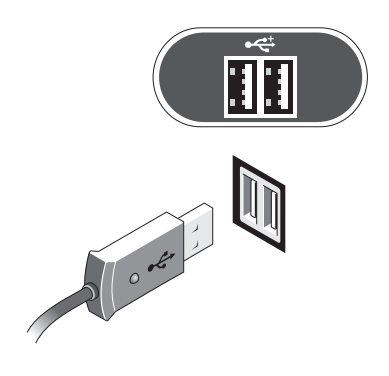

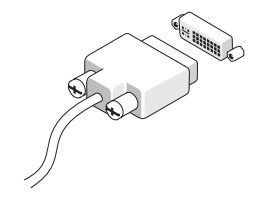

3 Schließen Sie das Netzwerkkabel an (optional).

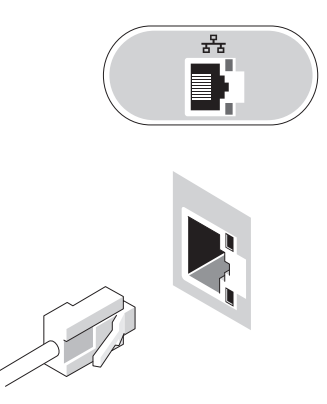

Schließen Sie das Modem an (optional). 5 Schließen Sie das/die Netzstromkabel an.

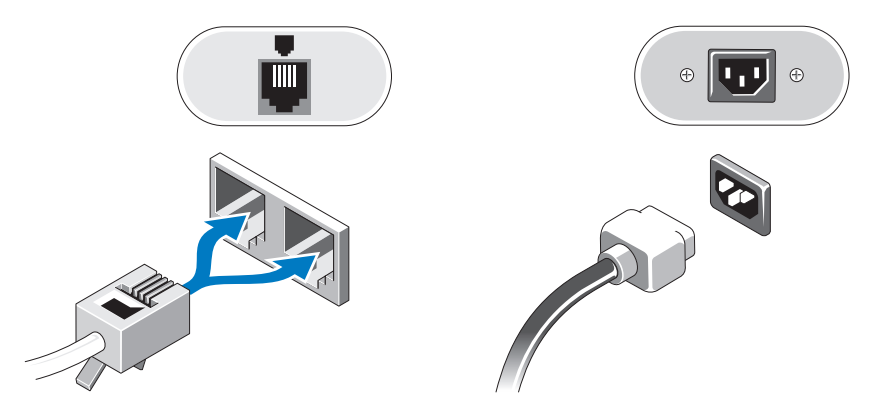

Drücken Sie die Betriebsschalter am Monitor und am Computer.

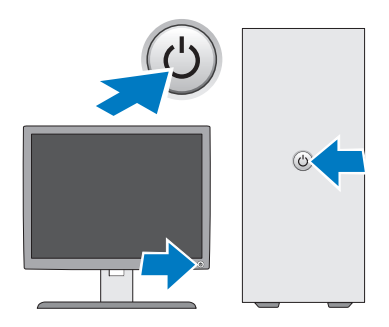

## Technische Daten

ANMERKUNG: Die folgenden Angaben enthalten nur die technischen Daten, die laut Gesetz im Lieferumfang Ihres Computers enthalten sein müssen. Eine vollständige und aktuelle Übersicht der technischen Daten finden Sie unter support.dell.com.

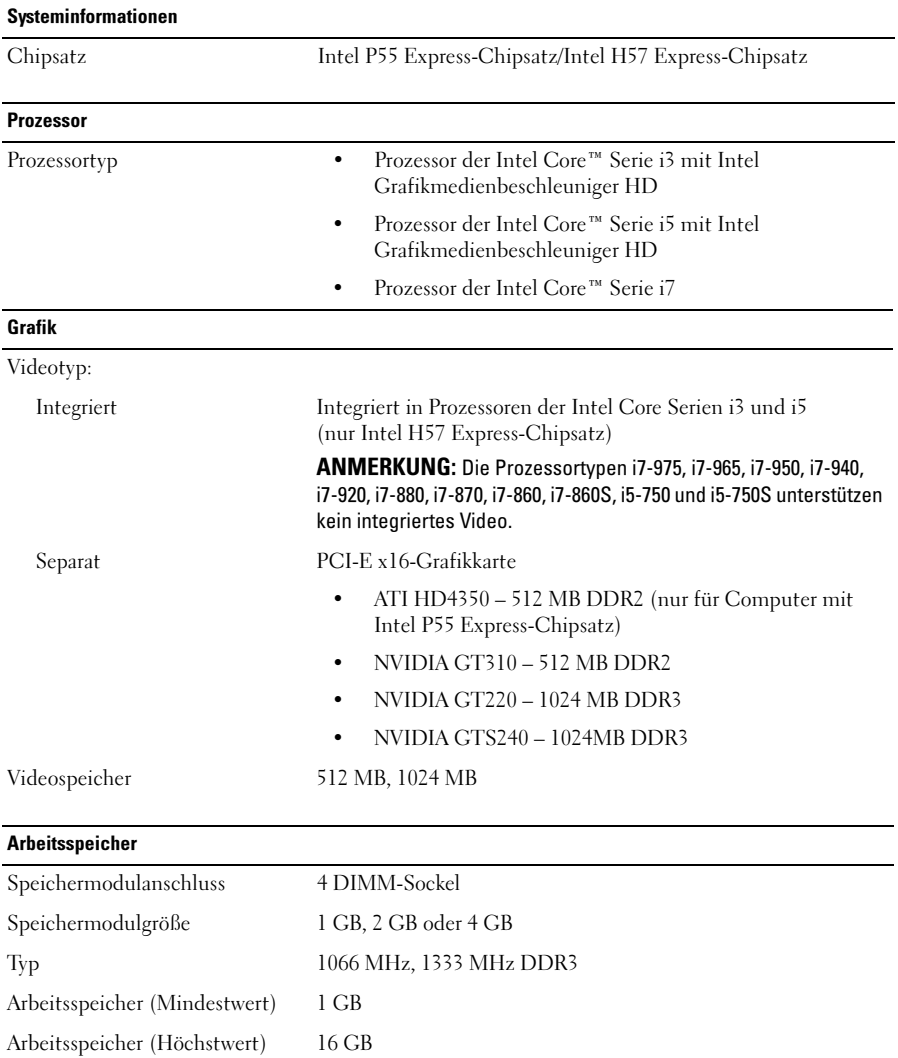

#### Laufwerke

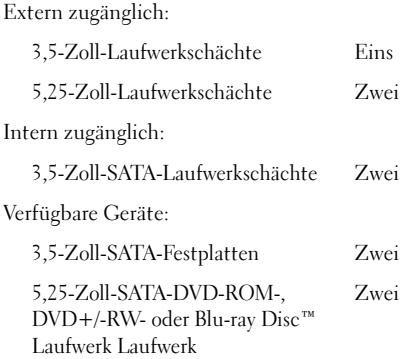

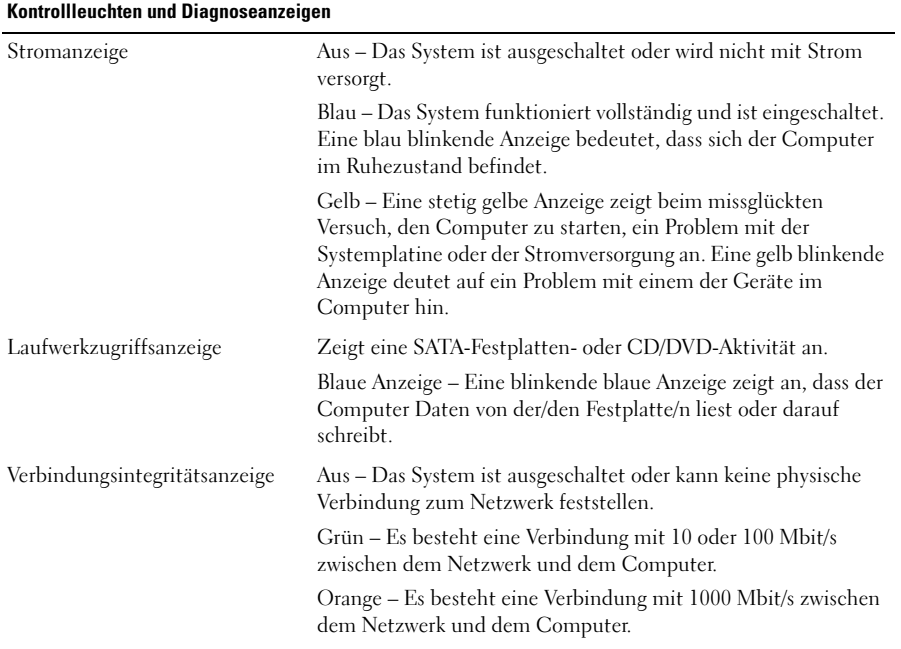

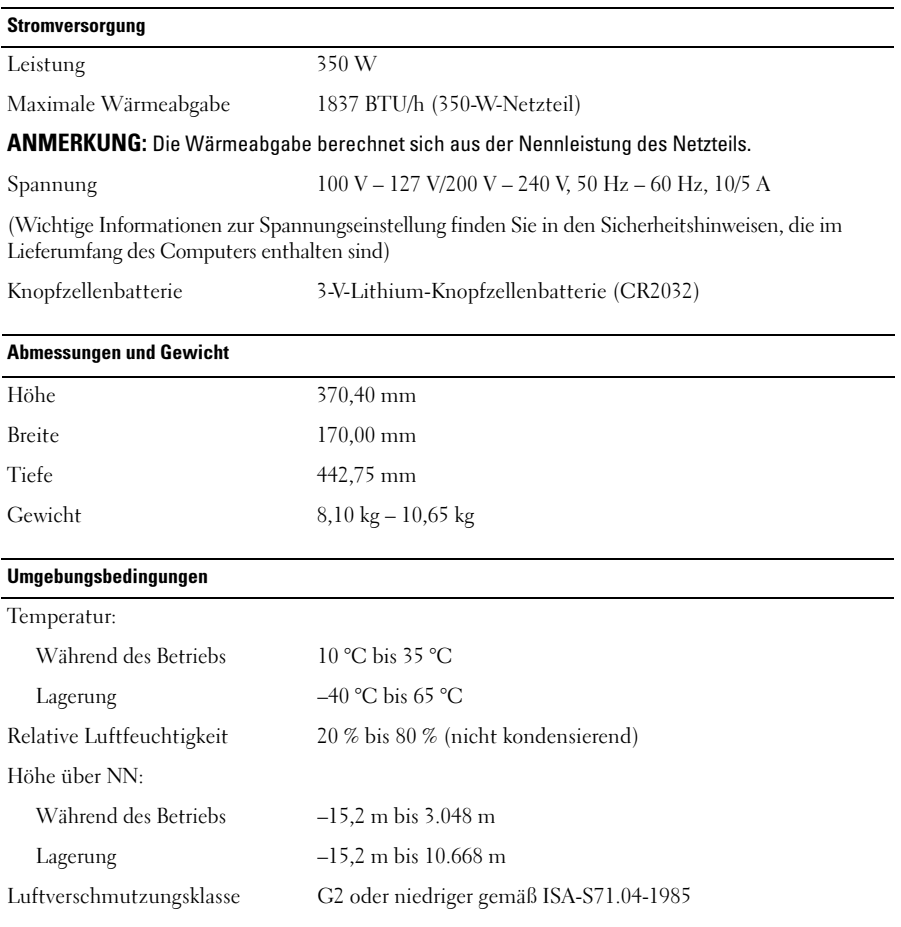

### Weitere Informationen und Ressourcen

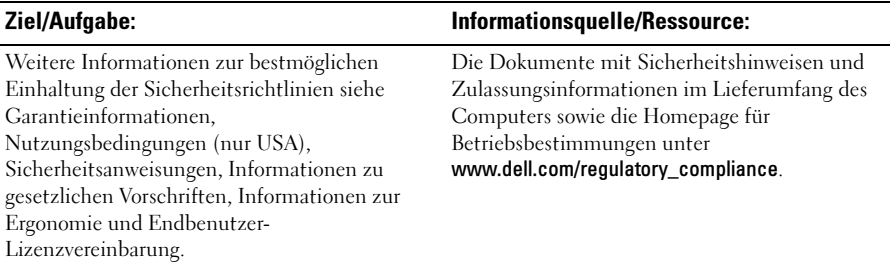

<sup>—&</sup>lt;br>Die in diesem Dokument enth<br>ändern.<br>© 2009–2010 Dell Inc. Alle Re **Die in diesem Dokument enthaltenen Informationen können sich ohne vorherige Ankündigung ändern.**

**<sup>© 2009–2010</sup> Dell Inc. Alle Rechte vorbehalten. Gedruckt in Polen.**

Die Vervielfältigung dieser Materialien in jeglicher Weise ohne vorherige schriftliche Genehmigung von Dell Inc. ist strengstens untersagt.

Marken in diesem Text: *Dell*, das *DELL* Logo und *Vostro* sind Marken von Dell Inc.; *Blu-ray Disc* ist eine Marke von Blu-ray Disc Association*; Intel* ist eine eingetragene Marke und *Core* ist eine Marke von Intel Corporation in den USA und anderen Ländern.

Alle anderen in dieser Dokumentation genannten Marken- und Handelsbezeichnungen sind Eigentum der entsprechenden Hersteller und Firmen. Dell Inc. erhebt keinen Anspruch auf Marken und Handelsbezeichnungen mit Ausnahme der eigenen.